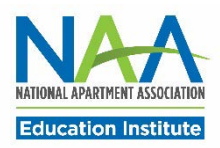

# **NAAEI 2016 Credential Renewal Tutorial**

Credential holders wishing to renew their credentials may do so before the 2016 renewal invoices have been mailed. Following is the process for submitting payment and continuing education credits (CECs) to NAAEI.

• **To submit 2016 renewal payment and continuing education credits (CECs), visit [www.naahq.org/renew:](http://www.naahq.org/renew)**

# Renew Your Credential or AIME Membership

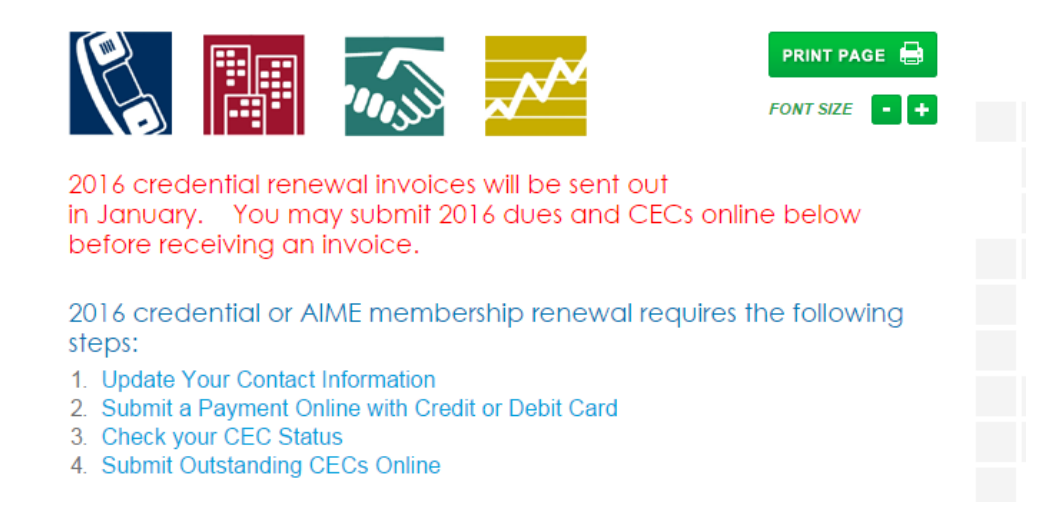

• **Step 1. Log in using your NAA User ID and password to update your contact information, if necessary.**

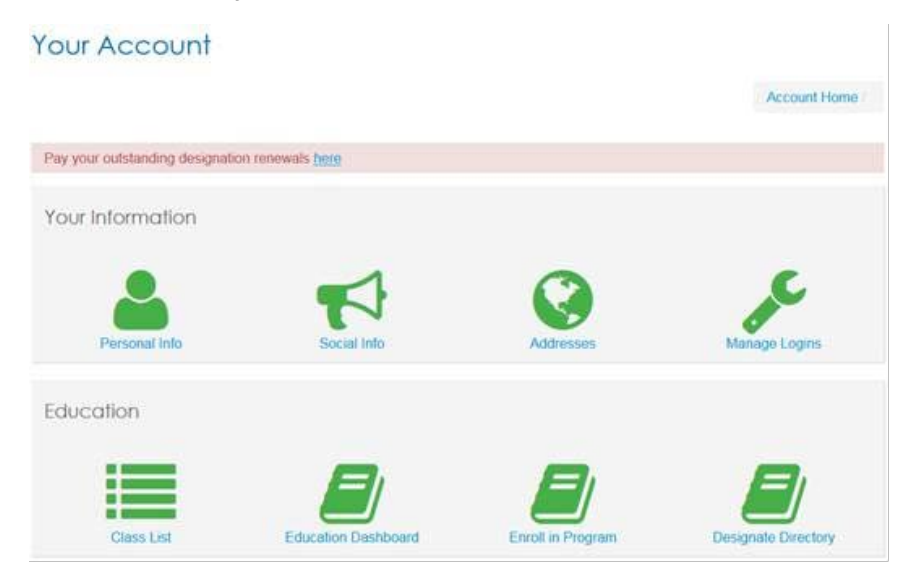

• **Step 2. From the Renew page, click to submit a payment online with credit or debit card. Click "Select" under the balance amount for your renewal. If you are on the Your Account page, click on the box that says "Pay your outstanding renewals here." Note that you must pay first before you can submit CECs.**

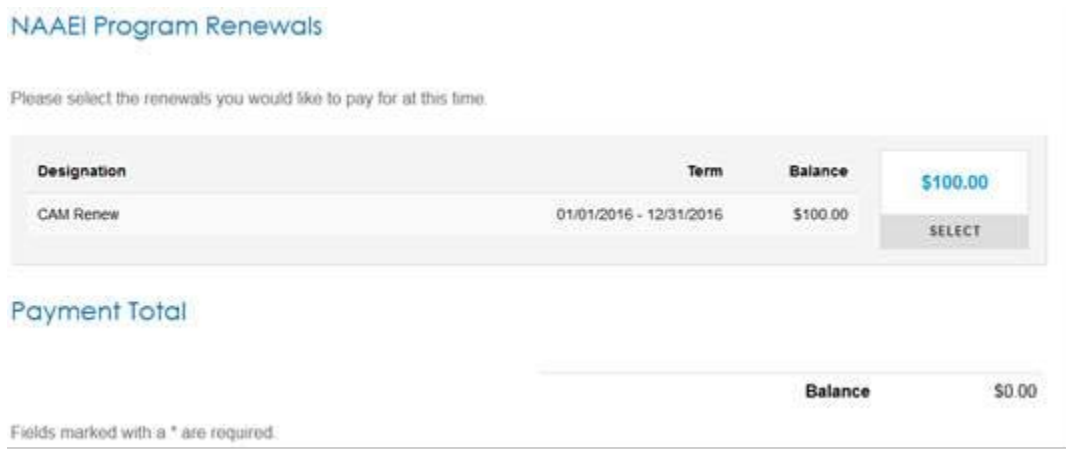

**When you click "Select" the button will turn green and a checkmark will appear. The balance amount will show under "Payment Total." Enter your billing information to complete the payment.**

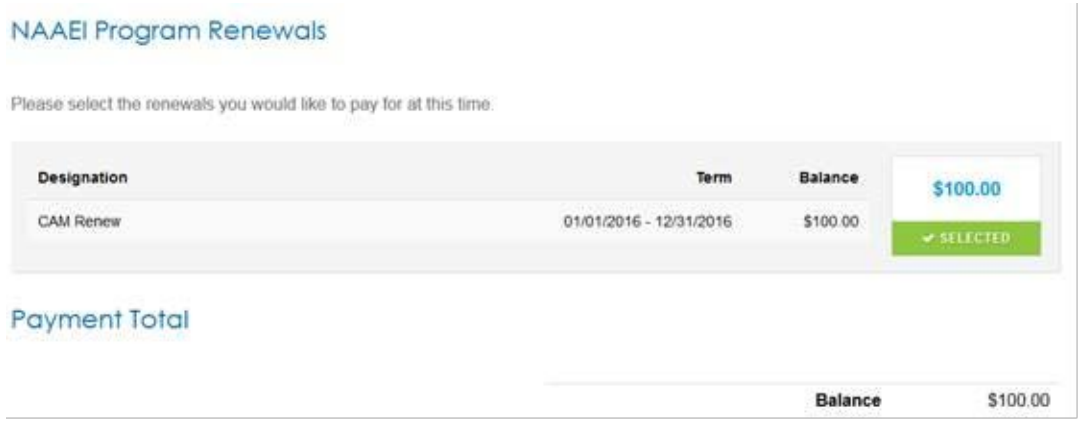

• **Step 3. Once your payment has been processed, a Payment Summary will appear. Click "Education Dashboard" in the green box to proceed with submitting CECs online.**

# **Payment Summary** Your order has been successfully processed. A copy of this receipt will be emailed to you. Please print this page for your records. Return to your Education Dashboard Order Summary Order Number: 0072685 Order Date: 01/19/2016 Payment Method: Credit Card

• **Step 4. On the Education Dashboard screen, you will be able to view your status in current programs.**

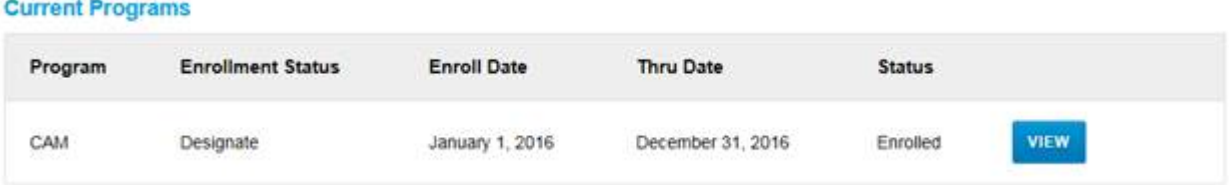

• **Step 5. Click the blue "View" box to submit the necessary CECs.**

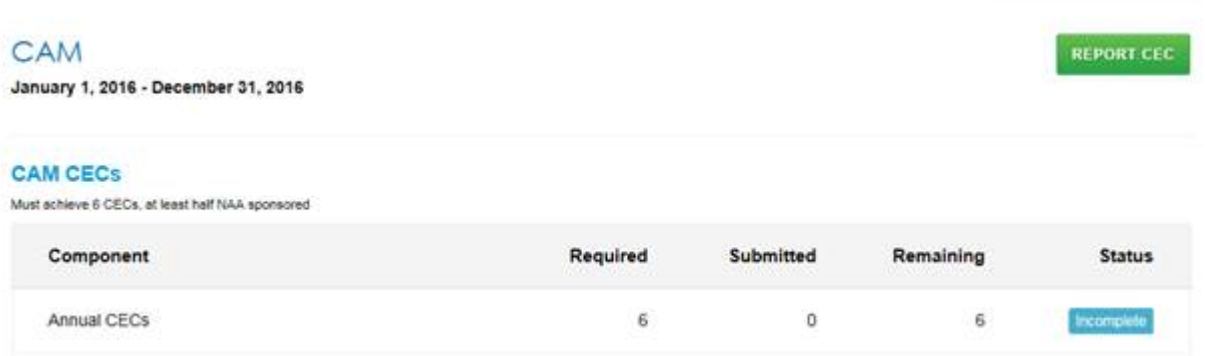

• **Step 6. Click the green "Report CEC" button to reach the Education Detail Reporting Form and submit your outstanding CECs online. CECs also may be submitted by email to [dcooper@naahq.org](mailto:dcooper@naahq.org) or by fax to (703) 707-0666 using the form found at [http://www.naahq.org/sites/default/files/naa-documents/education/Candidates/Blank-](http://www.naahq.org/sites/default/files/naa-documents/education/Candidates/Blank-CEC-Reporting-Form.pdf)[CEC-Reporting-Form.pdf.](http://www.naahq.org/sites/default/files/naa-documents/education/Candidates/Blank-CEC-Reporting-Form.pdf)**

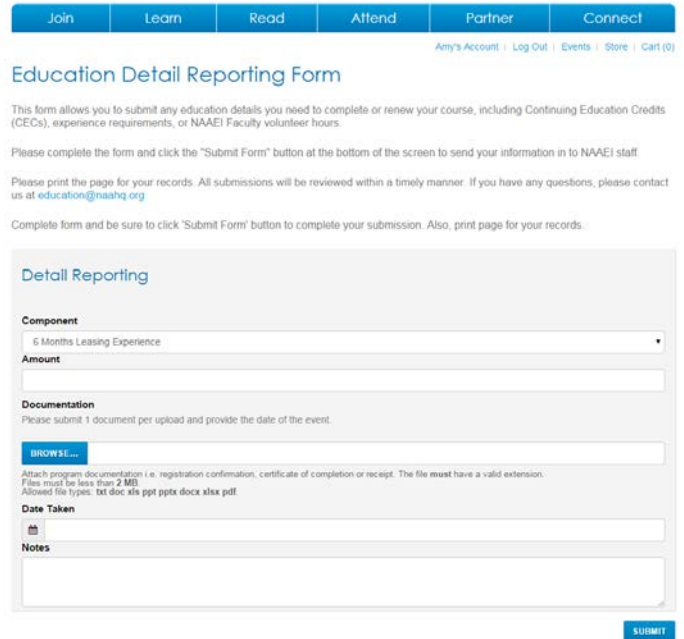

Step 7. If you have questions about what counts as a CEC, click on the second bullet under **Continuing Education Credits on the Renew page.** 

## **Continuing Education Credits (CECs)**

- Help! I need to find online or in-class courses for CECs!
- What counts as a CEC?
- Printable NAAEI CEC Reporting Form for Mail or Fax
- Submit your CEC Reporting Form Online

#### What is a Continuing Education Credit (CEC)?

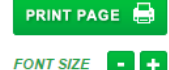

A CEC is one hour of continuing education with meals and breaks excluded. All CECs required for the renewal period must be earned the previous year. For example, for the 2014 renewal you will report CECs earned during 2013. CECs earned in 2012 will be not accepted.

Continuing education credits are needed for all NAAEI designations that require annual renewal and are required to maintain AIME membership. This includes CAM, NALP, CAPS, CAS and AIME. If you are unsure of the amount you need, check on your renewal invoice. Please submit the entire number of CECs required in one submission to ensure that your CECs are recorded accurately.

- CAM 6 CECs annually
- NALP 3 CECs annually
- CAPS 6 CECs annually
- CAS 3 CECs annually
- AIME 3 CECs annually

Individuals who hold mutliple NAAEI designations may use the same CECs for renewal of all designations and AIME. The total number of CECs that you must report is indicated on your invoice. For example, if you have a CAM and NALP designation, you would owe 6 CECs annually.

The first designation renewal does not require CECs, but all subsequent renewals do require CEC submission. This would involve submitting documentation of continuing education that you have participated in.

### Step 8. In 7-10 business days you will receive an email confirming whether your CECs have been approved or denied.

### Step 9. Answers to frequently asked questions can be found at www.naahq.org/renew.

## **Renewal FAQs**

- . I am a CAMT designate but received an invoice. What is it for?
- What are the benefits for renewing my designation?
- . I need a new certificate, how can I obtain one?
- How do I proceed with renewal if I am deployed by the military?
- I am retired or have been in the industry for 25 years, do I need to submit CECs?
- What happens if I don't renew my designation?
- . I am behind on my renewal, what do I do now?
- Can I renew by mail or fax?